# **How to Sync LEXZUR Calendar with Google Calendar™**

## **Objectives**

- Sync LEXZUR Calendar with Google Calendar™.
- Manage Co-Worker's Calendar.

### **Steps**

#### **Sync LEXZUR Calendar with Google Calendar™:**

Click on the Calendar icon from the top right of the main menu:

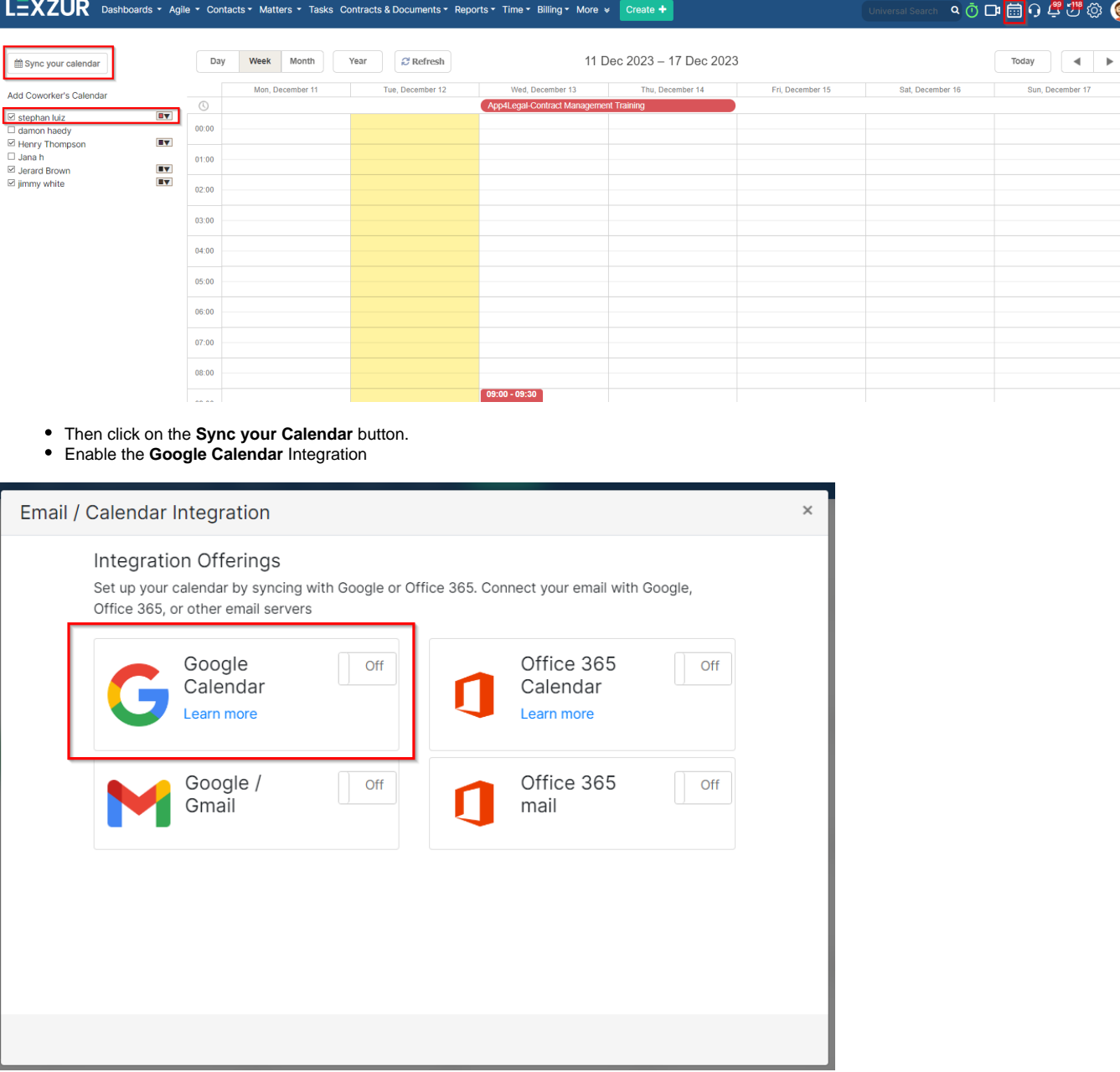

• Sign in with your Google account

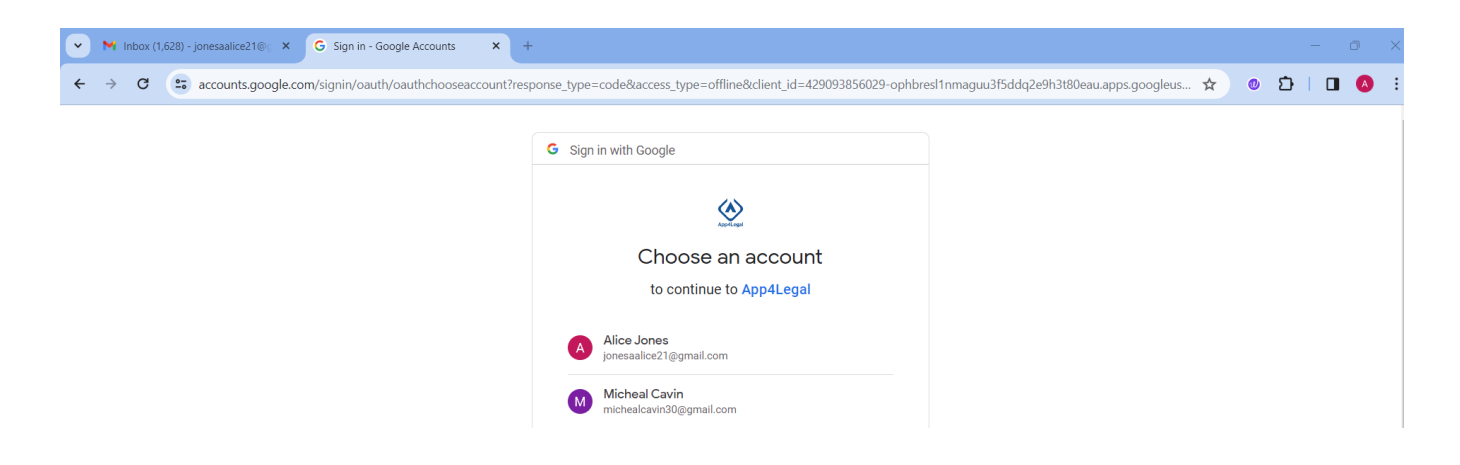

Choose the calendar you would wish LEXZUR to integrate with, and continue.

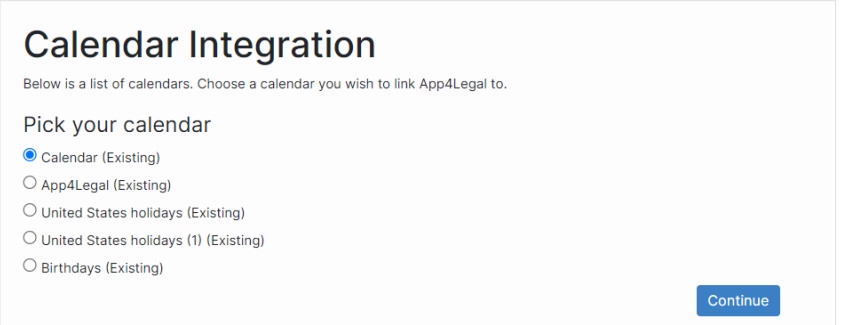

You can now easily track all your meetings, hearings, and everything else directly from your calendar.

In the Calendar, you can view Today's meetings or easily select Day, Week, or Month views.

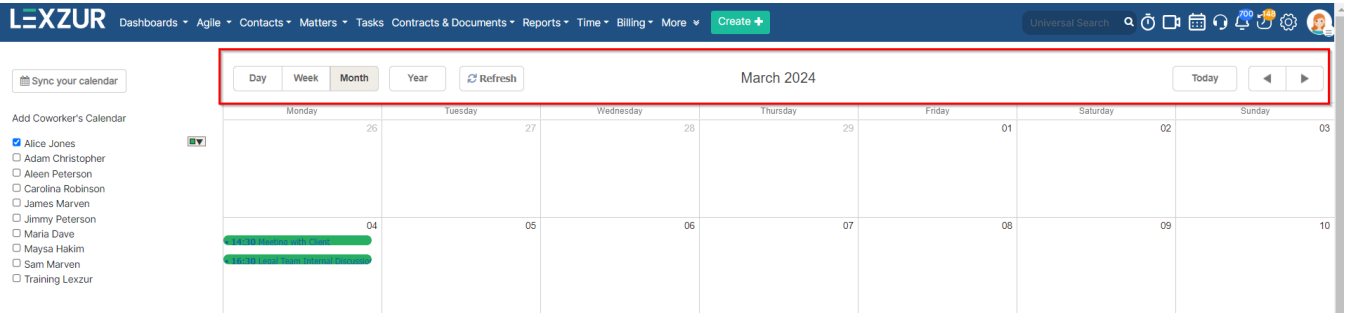

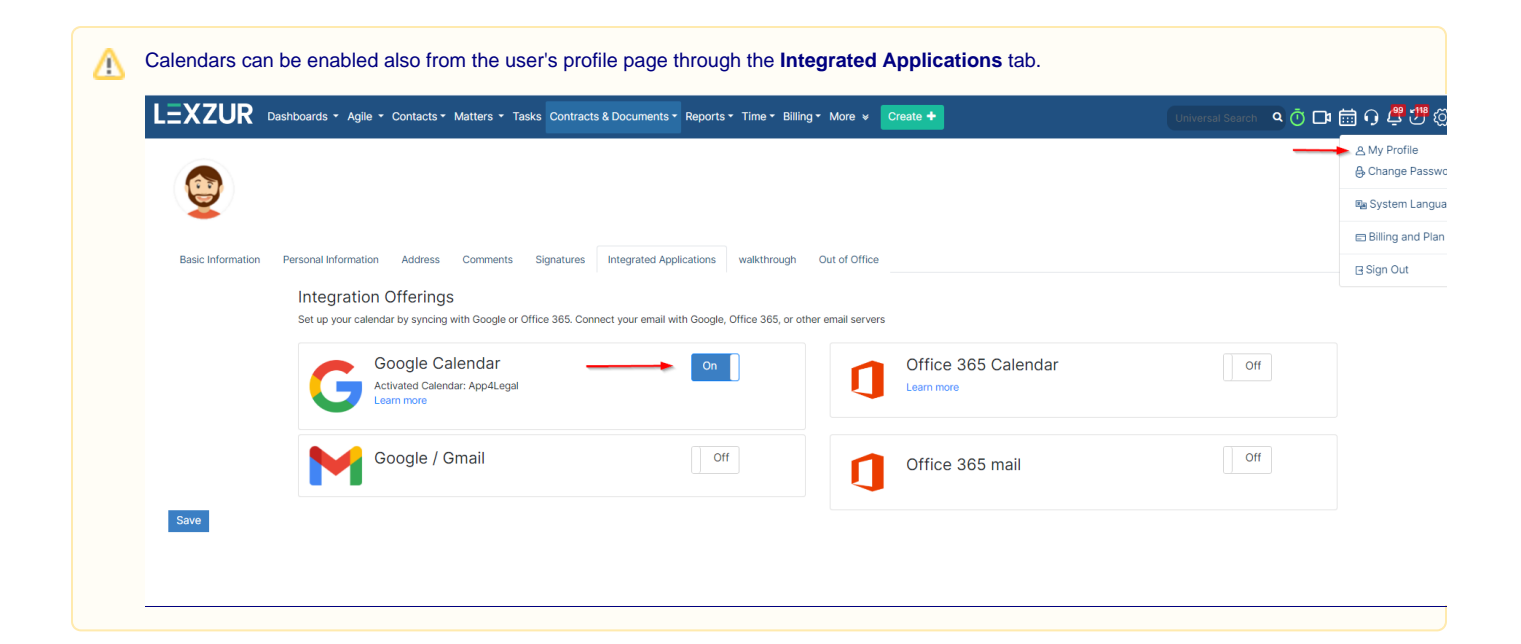

#### **Manage Co-Worker's Calendar:**

On the left-hand side of the screen, you will see a list of LEXZUR users that you can add to your Calendar by checking the box next to their name.

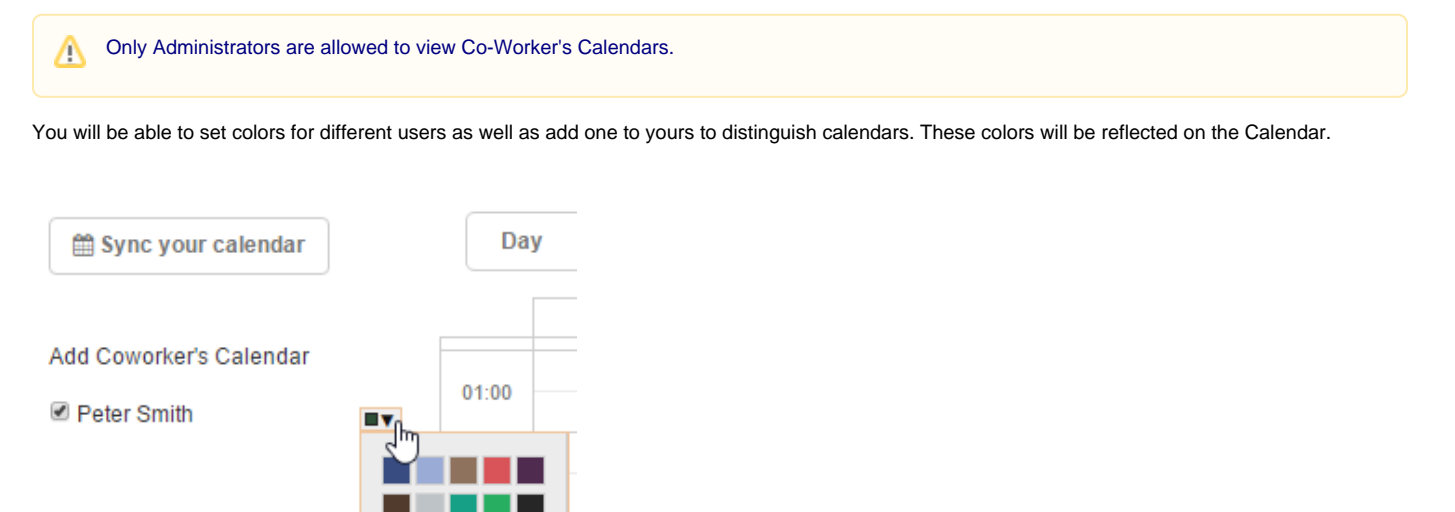

For more information about LEXZUR, kindly reach out to us at [help@lexzur.com.](mailto:help@app4legal.com.)

Thank you!